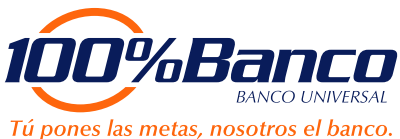

## Afíliate al servicio **100% Pago Móvil**

Ingrese a**100%Internet** - Empresas y registre:

- Nro. de RIF de la Empresa.
- Nombre de Usuario. (Administrador).
- Clave personal (haciendo uso del teclado virtual).

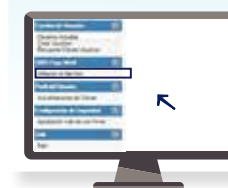

**1**

**3**

Ubique en el Menú Principal la opción **100% Pago Móvil**", seleccione la opción "**Afiliación al servicio**"

Realice la lectura y aceptación de las condiciones del contrato de Servicios**100% Pago Móvil,** presione aceptar o regresar según su preferencia.

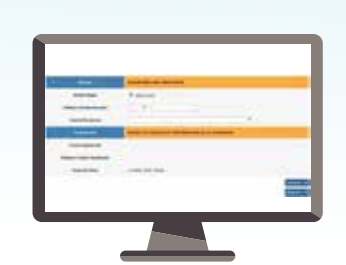

En la pantalla Afiliación **100% Pago Móvil,** active la opción requerida para "**Recibir Pagos**": Registre el número de celular receptor. Seleccione la cuenta receptora. Presione el botón "**Aceptar**", el sistema envía la "clave de un solo uso" al correo electrónico y mensaje de texto (SMS) al número de celular que mantiene registrado en el Banco.

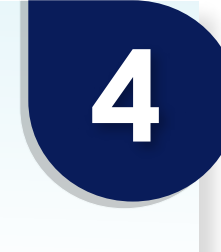

**2**

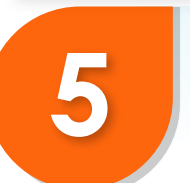

Verifique la información registrada e ingrese la clave de un solo uso en el campo respectivo (clave enviada a través de SMS / Correo Electrónico). Presione el botón "**Aceptar**".

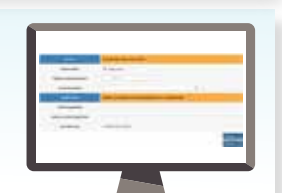

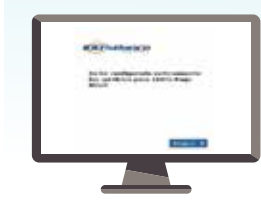

Se muestra mensaje notificando la configuración exitosa del Servicio **100% Pago Móvil**. Automáticamente se genera un SMS y Correo electrónico con la notificación de la Afiliación. A partir de este momento podrá recibir pagos a su cuenta a través del uso del Servicio **100% Pago Móvil.**

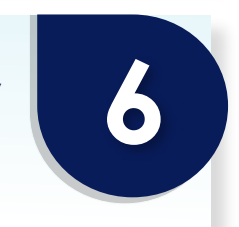

## Comienza a disfrutar de todas las ventajas que te ofrece **100% Pago Móvil**

De presentar inconveniente durante tu afiliación, por favor comunícate con nuestro **Centro de Atención telefónica: 0212-2775444** y **\*100** desde tu celular.